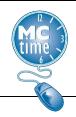

## **Unpaid Leave – LWOP or AWOL Genie**

Office of Human Resources (OHR) requested the **Unpaid Leave - LWOP or AWOL** *Genie* to review/monitor employees that the Departmental HR Liaisons should have placed into an Inactive Pay Status.

The *Genie* will initially populate for the time period: **Previous Pay Period**. However, this can be edited to show the **Current Pay Period** or any range of dates required.

Some *HyperFinds* to display in the show field include:

- **\_\_All Home** to select every employee that you have access to see.
- **\_LWOP (Leave Without Pay)** Employees that have recorded Leave Without Pay during the selected period.
- \_AWOL (Absent Without Leave) Employees that have recorded Absent Without Leave during the selected period.
- \_AWOL or LWOP Employees that have recorded either Absent Without Leave OR Leave Without Pay during the selected period.
- \_Inactive Employees Employees with an Inactive Oracle Pay Assignment Status and do not require timecards.

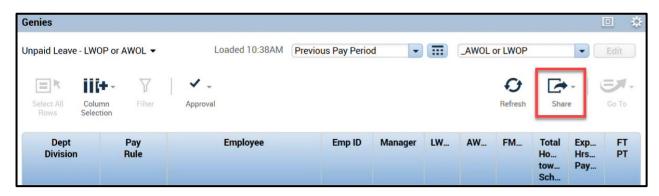

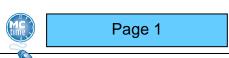

MCtime Version 8.1.17 Reviewed 5/2023

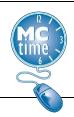

## **Unpaid Leave – LWOP or AWOL Genie**

To export data to a spreadsheet, use **Share** button then select the 'Export to Excel' option in the dropdown menu. This action may take a few minutes to process. Afterwards the exported data can be opened via Excel.

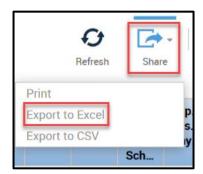

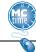

Page 2

MCtime Version 8.1.17 Reviewed 5/2023